# PERATURAN SEKRETARIS JENDERAL KEMENTERIAN PENDIDIKAN, KEBUDAYAAN, RISET, DAN TEKNOLOGI NOMOR 13 TAHUN 2022 **TENTANG** PEDOMAN PENGGUNAAN APLIKASI RENCANA KEGIATAN DAN ANGGARAN SATUAN PENDIDIKAN PADA PENDIDIKAN DASAR DAN PENDIDIKAN MENENGAH

#### DENGAN RAHMAT TUHAN YANG MAHA ESA

#### SEKRETARIS JENDERAL

#### KEMENTERIAN PENDIDIKAN, KEBUDAYAAN, RISET, DAN TEKNOLOGI,

- Menimbang : a. bahwa untuk mengoptimalkan pengelolaan kegiatan dan anggaran satuan pendidikan dasar dan pendidikan menengah perlu adanya sistem aplikasi yang dapat mengakomodir pengelolaan dimaksud;
	- b. bahwa Kementerian Pendidikan, Kebudayaan, Riset, dan Teknologi telah menyediakan sistem pengelolaan kegiatan dan anggaran satuan pendidikan melalui Aplikasi Rencana Kegiatan dan Anggaran Satuan Pendidikan;
	- c. bahwa agar aplikasi sebagaimana dimaksud dalam huruf b dapat digunakan oleh satuan pendidikan secara efisien dan efektif, perlu menyusun pedoman penggunaan Aplikasi Rencana Kegiatan dan Anggaran Satuan Pendidikan;
	- d. bahwa berdasarkan pertimbangan sebagaimana dimaksud dalam huruf a, huruf b, dan huruf c, perlu menetapkan Peraturan Sekretaris Jenderal tentang Pedoman Penggunaan Aplikasi Rencana Kegiatan dan Anggaran Satuan Pendidikan pada Pendidikan Dasar dan Pendidikan Menengah;
- Mengingat : 1. Peraturan Presiden Nomor 62 Tahun 2021 tentang Kementerian Pendidikan, Kebudayaan, Riset, dan Teknologi (Lembaran Negara Republik Indonesia Tahun 2021 Nomor 156);
	- 2. Peraturan Menteri Pendidikan, Kebudayaan, Riset, dan Teknologi Nomor 28 Tahun 2021 tentang Organisasi dan Tata Kerja Kementerian Pendidikan, Kebudayaan, Riset, dan Teknologi (Berita Negara Republik Indonesia Tahun 2021 Nomor 963);
	- 3. Peraturan Menteri Pendidikan, Kebudayaan, Riset, dan Teknologi Nomor 2 Tahun 2022 Tentang Petunjuk Teknis Pengelolaan Dana Bantuan Operasional Pendidikan Anak Usia Dini, Bantuan Operasional Sekolah, Dana Bantuan Operasional Penyelenggaraan Pendidikan Kesetaraan (Berita Negara Republik Indonesia Tahun 2022 Nomor 73);

#### MEMUTUSKAN:

Menetapkan : PERATURAN SEKRETARIS JENDERAL KEMENTERIAN PENDIDIKAN, KEBUDAYAAN, RISET, DAN TEKNOLOGI TENTANG PEDOMAN PENGGUNAAN APLIKASI RENCANA KEGIATAN DAN ANGGARAN SATUAN PENDIDIKAN PADA PENDIDIKAN DASAR DAN PENDIDIKAN MENENGAH.

#### Pasal 1

Dalam Peraturan Sekretaris Jenderal ini yang dimaksud dengan:

- 1. Satuan Pendidikan adalah kelompok layanan pendidikan yang menyelenggarakan pendidikan pada jalur formal, nonformal, dan informal pada setiap jenjang dan jenis pendidikan.
- 2. Aplikasi Rencana Kegiatan dan Anggaran Satuan Pendidikan yang selanjutnya disebut ARKAS adalah sistem informasi yang memanfaatkan teknologi informasi dan komunikasi untuk memfasilitasi Satuan Pendidikan dalam melakukan tata kelola perencanaan, penganggaran, pelaksanaan, dan penatausahaan, serta pertanggungjawaban dana bantuan operasional sekolah

dan atau sumber dana lainnya dalam bentuk digital.

- 3. Manajemen Aplikasi Rencana Kegiatan dan Anggaran Satuan Pendidikan yang selanjutnya disebut MARKAS adalah sistem aplikasi berbasis elektronik yang terintegrasi dengan ARKAS sistem informasi untuk memfasilitasi Dinas Pendidikan dalam melakukan pengawasan terhadap tata kelola anggaran perencanaan, penatausahaan, serta pelaporan dana bantuan operasional sekolah dan atau sumber dana lainnya dalam bentuk digital.
- 4. Dana Bantuan Operasional Sekolah yang selanjutnya disebut Dana BOS adalah dana yang digunakan terutama untuk mendanai belanja non personalia bagi Satuan Pendidikan dasar dan menengah sebagai pelaksana program wajib belajar dan dapat dimungkinkan untuk mendanai beberapa kegiatan lain sesuai dengan ketentuan peraturan perundangundangan.
- 5. Dana Bantuan Operasional Sekolah Reguler yang selanjutnya disebut Dana BOS Reguler adalah Dana BOS yang dialokasikan untuk membantu kebutuhan belanja operasional seluruh Peserta Didik pada Satuan Pendidikan dasar dan menengah.
- 6. Dana Bantuan Operasional Sekolah Kinerja yang selanjutnya disebut Dana BOS Kinerja adalah dana yang dialokasikan bagi Satuan Pendidikan dasar dan menengah yang dinilai berkinerja baik sebagai sekolah berprestasi dan sekolah yang ditetapkan sebagai pelaksana program sekolah penggerak.
- 7. Rencana Kegiatan dan Anggaran Satuan Pendidikan yang selanjutnya disingkat RKAS adalah dokumen perencanaan kegiatan dan penganggaran untuk 1 (satu) tahun anggaran yang dikelola oleh Satuan Pendidikan.
- 8. Komite Sekolah adalah lembaga mandiri yang beranggotakan orang tua/wali Peserta Didik, komunitas sekolah, serta tokoh masyarakat yang peduli pendidikan.
- 9. Dinas Pendidikan yang selanjutnya disebut Dinas adalah perangkat daerah yang merupakan unsur pembantu kepala daerah dalam penyelenggaraan urusan pemerintahan di bidang pendidikan.
- 10. Kementerian adalah kementerian yang menyelenggarakan urusan pemerintahan di bidang pendidikan.
- 11. Menteri adalah menteri yang menyelenggarakan urusan pemerintahan di bidang pendidikan.

#### Pasal 2

Pedoman penggunaan ARKAS bertujuan untuk:

- a. memberikan acuan langkah-langkah pengoperasian ARKAS;
- b. memberikan contoh format dokumen ARKAS bagi Satuan Pendidikan; dan
- c. memberikan gambaran proses bisnis pengelolaan kegiatan dan anggaran yang dilakukan Satuan Pendidikan.

#### Pasal 3

Satuan Pendidikan pengguna ARKAS meliputi:

- a. sekolah dasar;
- b. sekolah menengah pertama;
- c. sekolah menengah atas;
- d. sekolah menengah kejuruan; dan
- e. sekolah luar biasa.

#### Pasal 4

Tahapan penggunaan ARKAS meliputi:

- a. mengunduh dan registrasi;
- b. perencanaan dan penganggaran;
- c. penatausahaan dan pelaksanaan;
- d. pergeseran dan perubahan RKAS; dan
- e. pelaporan dan pertanggungjawaban.

#### Pasal 5

- (1) ARKAS dioperasikan oleh kepala Satuan Pendidikan.
- (2) Kepala Satuan Pendidikan dalam mengoperasikan ARKAS sebagaimana dimaksud pada ayat (1) dapat dibantu oleh bendahara dan/atau tenaga administrasi Satuan Pendidikan.

#### Pasal 6

- (1) Kepala Satuan Pendidikan mengoperasikan ARKAS sesuai dengan pedoman penggunaan ARKAS.
- (2) Pedoman penggunaan ARKAS sebagaimana dimaksud ayat (1) tercantum dalam lampiran yang merupakan bagian tidak terpisahkan dari Peraturan Sekretaris Jenderal ini.

#### Pasal 7

Peraturan Sekretaris Jenderal ini mulai berlaku pada tanggal ditetapkan.

> Ditetapkan di Jakarta pada tanggal 11 Agustus 2022

SEKRETARIS JENDERAL KEMENTERIAN PENDIDIKAN, KEBUDAYAAN, RISET, DAN TEKNOLOGI,

ttd.

### SUHARTI

Salinan sesuai dengan aslinya. Kepala Biro Hukum Kementerian Pendidikan, Kebudayaan, Riset, dan Teknologi,

ttd.

Dian Wahyuni NIP 196210221988032001 SALINAN LAMPIRAN PERATURAN SEKRETARIS JENDERAL KEMENTERIAN PENDIDIKAN, KEBUDAYAAN, RISET, DAN TEKNOLOGI NOMOR 13 TAHUN 2022 **TENTANG** PEDOMAN PENGGUNAAN APLIKASI RENCANA KEGIATAN DAN ANGGARAN SATUAN PENDIDIKAN PADA PENDIDIKAN DASAR DAN PENDIDIKAN MENENGAH

## TATA CARA PENGGUNAAN ARKAS

## A. Tahap mengunduh dan registrasi

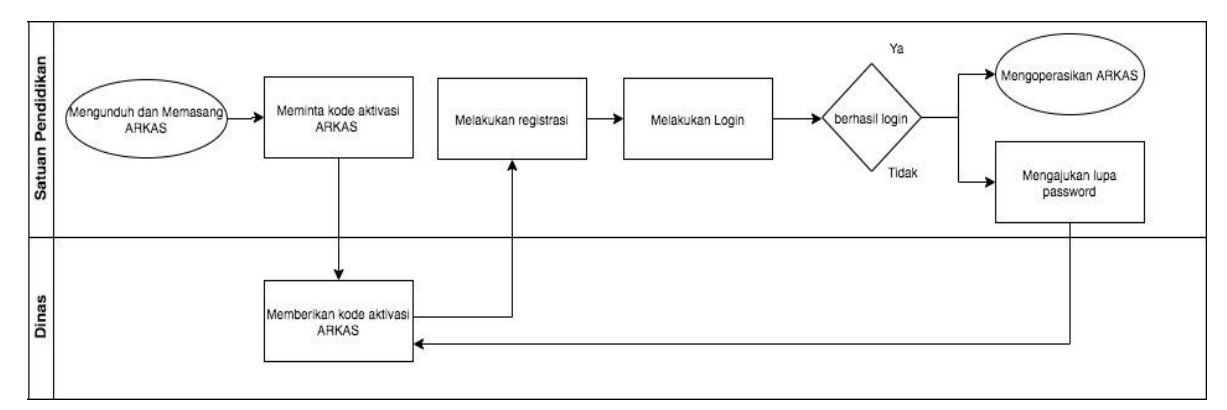

Gambar 1 Bagan alur tahapan mengunduh dan registrasi

Langkah-langkah tahapan mengunduh dan registrasi sebagai berikut:

- 1. Satuan Pendidikan mengunduh aplikasi RKAS melalui laman https://rkas.kemdikbud.go.id/download dan memasangnya pada desktop yang berbasis *windows* (minimal *windows* 8).
- 2. Satuan Pendidikan meminta kode aktivasi ARKAS kepada Dinas.
- 3. Setelah mendapatkan kode aktivasi, Satuan Pendidikan melakukan registrasi dengan mengisikan kode aktivasi, Nomor Pokok Sekolah Nasional (NPSN), nama pengguna (Bendahara, Operator, Kepala Satuan Pendidikan), alamat email pengguna, dan nomor *handphone* pada halaman registrasi.
- 4. Proses registrasi selesai ketika Satuan Pendidikan sudah mengisi seluruh dokumen di atas dan mendapatkan notifikasi bahwa registrasi berhasil.
- 5. Satuan Pendidikan *login* ke dalam ARKAS dan dapat mulai mengoperasikan ARKAS.
- 6. Apabila Satuan Pendidikan lupa *password* yang telah dibuat, Satuan Pendidikan dapat mengganti *password* melalui laman *login* dengan mengeklik tombol "Lupa *Password*".
- 7. Setelah mengeklik tombol "Lupa *Password*", Satuan Pendidikan juga menghubungi Dinas untuk meminta *password* baru.
- 8. Setelah mendapatkan *password* baru, Satuan Pendidikan dapat login dengan menggunakan *password* baru.

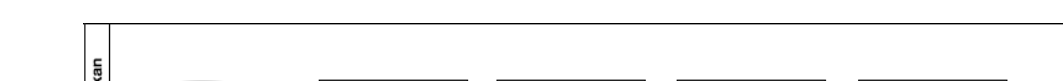

B. Tata cara melakukan perencanaan dan penganggaran

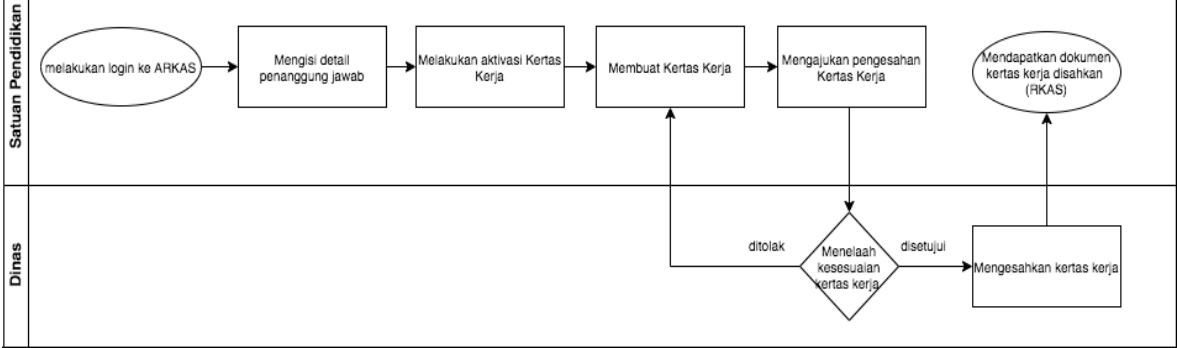

Gambar 2 Bagan alur tahapan perencanaan dan penganggaran

Langkah-langkah tahapan perencanaan dan penganggaran sebagai berikut:

- 1. Satuan Pendidikan melakukan *login* ke aplikasi ARKAS.
- 2. Satuan Pendidikan mengisi detail informasi penanggung jawab yang terdiri atas nama dan NIP Kepala Satuan Pendidikan dan Bendahara serta nama Komite Sekolah.
- 3. Satuan Pendidikan melakukan aktivasi Kertas Kerja (KK) pada menu penganggaran.
- 4. Satuan Pendidikan mengisi KK yang memuat detail perencanaan anggaran seperti kegiatan, rekening belanja, uraian, dan harga satuan.
- 5. Satuan Pendidikan mengajukan pengesahan KK kepada Dinas.
- 6. Dinas melakukan penelaahan KK yang diajukan oleh Satuan Pendidikan. Hasil penelaahan Dinas berupa KK disetujui atau KK ditolak.
- 7. Dalam hal KK ditolak, Satuan Pendidikan akan menerima status penolakan pengesahan beserta catatan-catatan mengenai hal yang harus diperbaiki. Satuan Pendidikan harus mengubah KK berdasarkan catatan dari Dinas tersebut.
- 8. Dalam hal KK disetujui, maka Satuan Pendidikan dapat melihat status penerimaan pengesahan KK pada ARKAS.
- 9. Dokumen yang dihasilkan dalam angka 8 adalah Rencana Kegiatan Anggaran Sekolah (RKAS) yang merupakan basis rencana kegiatan dan anggaran sekolah selama satu tahun anggaran seperti pada format B.1 untuk Satuan Pendidikan yang diselenggarakan oleh pemerintah daerah dan format B.2 untuk Satuan Pendidikan yang diselenggarakan oleh masyarakat.
- B.1 Format RKAS dan rincian data RKAS Satuan Pendidikan yang diselenggarakan oleh pemerintah daerah

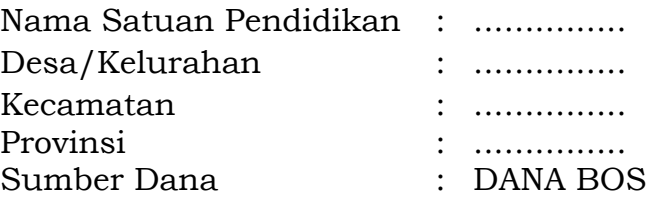

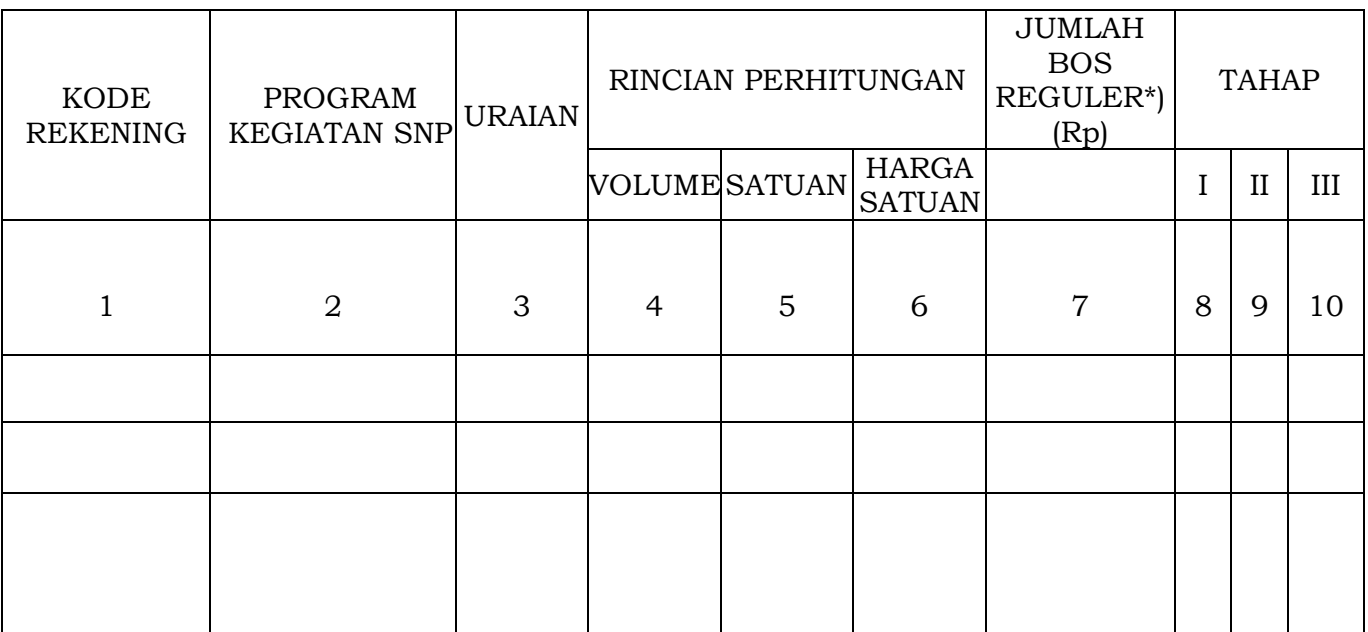

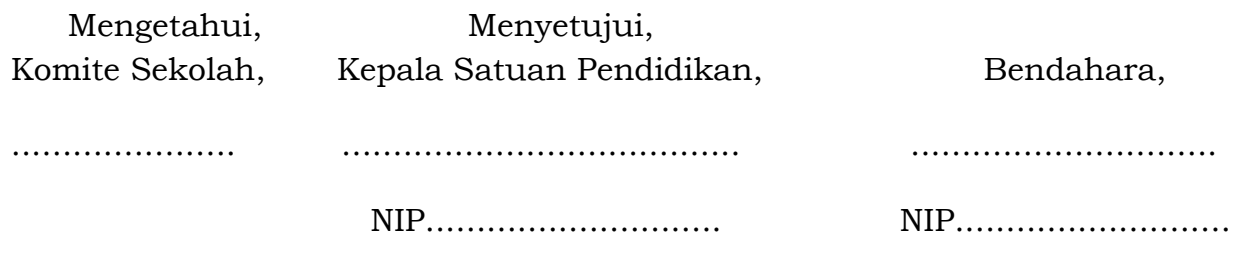

Tata Cara Pengisian Format RKAS:

- 1. kolom 1, diisi dengan kode rekening antara lain kode rekening belanja pegawai dan/atau belanja barang dan jasa serta belanja modal;
- 2. kolom 2, diisi dengan kode program kegiatan Standar Nasional Pendidikan (SNP);
- 3. kolom 3, diisi uraian berupa belanja pegawai dan belanja barang dan jasa serta belanja modal;
- 4. kolom 4, diisi dengan volume (jumlah dapat berupa jumlah orang/pegawai dan barang satuan);
- 5. kolom 5, diisi dengan satuan (unit, waktu/jam/hari/bulan/tahun, ukuran luas, ukuran isi dan sebagainya);
- 6. kolom 6, diisi dengan harga satuan yang mengacu kepada ketentuan peraturan perundang-undangan berupa tarif, harga, dan sebagainya;
- 7. kolom 7, diisi dengan jumlah rencana belanja BOS Reguler (volume kali harga satuan); dan
- 8. kolom 8, 9, dan 10 diisi jumlah rencana pengeluaran pada tiap tahap.
	- \*) BOS Reguler adalah program pemerintah pusat untuk penyediaan pendanaan biaya operasi personalia dan nonpersonalia bagi Satuan Pendidikan yang bersumber dari dana alokasi khusus nonfisik.
- B.2 Format RKAS dan rincian data RKAS Satuan Pendidikan yang diselenggarakan oleh masyarakat

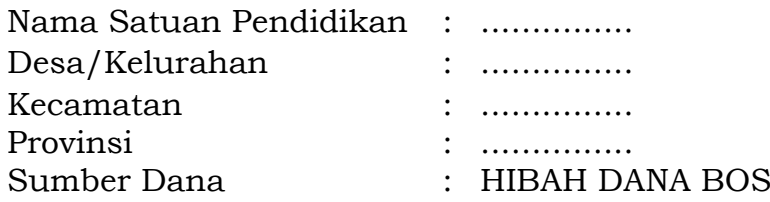

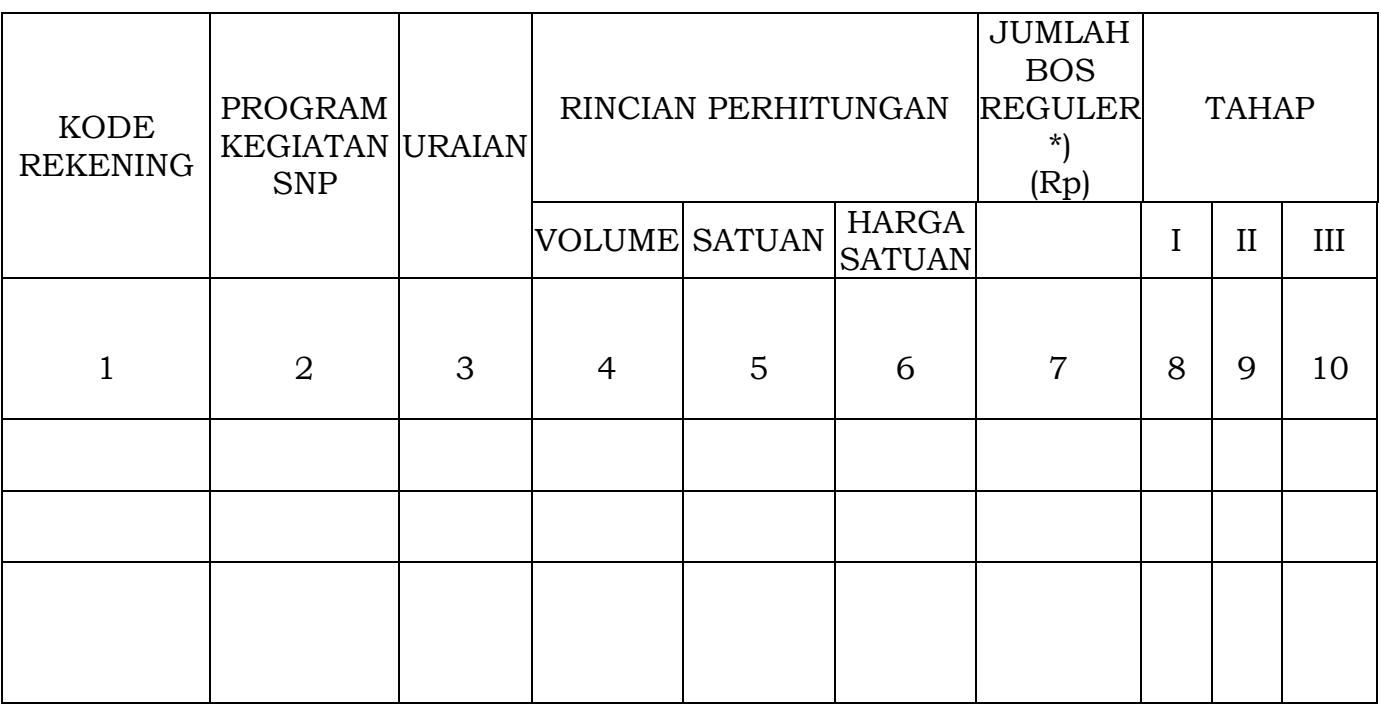

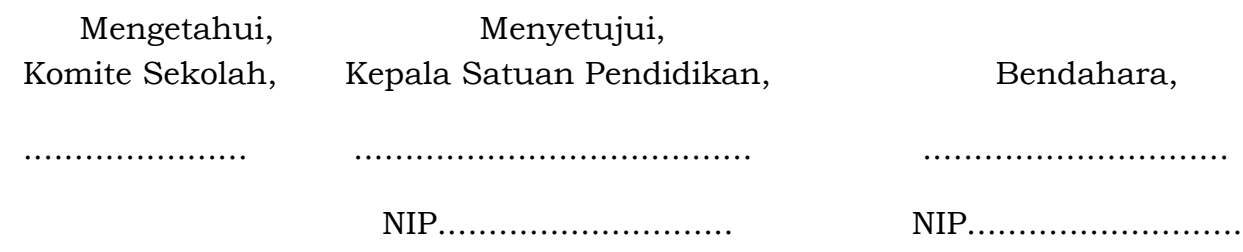

Tata Cara Pengisian Format RKAS:

- 1. kolom 1, diisi dengan kode rekening antara lain kode rekening belanja pegawai dan/atau belanja barang dan jasa serta belanja modal;
- 2. kolom 2, diisi dengan kode program kegiatan SNP;
- 3. kolom 3, diisi uraian berupa belanja pegawai dan belanja barang dan jasa serta belanja modal;
- 4. kolom 4, diisi dengan volume (jumlah dapat berupa jumlah orang/pegawai dan barang satuan);
- 5. kolom 5, diisi dengan satuan (unit, waktu/jam/hari/bulan/tahun, ukuran luas, ukuran isi dan sebagainya);
- 6. kolom 6, diisi dengan harga satuan yang mengacu kepada ketentuan peraturan perundang-undangan berupa tarif, harga, dan sebagainya;
- 7. kolom 7, diisi dengan jumlah rencana belanja BOS Reguler (volume kali harga satuan); dan
- 8. kolom 8, 9, dan 10 diisi jumlah rencana pengeluaran pada tiap tahap.
	- \*) BOS Reguler adalah program pemerintah pusat untuk penyediaan pendanaan biaya operasi personalia dan nonpersonalia bagi Satuan Pendidikan yang bersumber dari dana alokasi khusus nonfisik.
- C. Tata cara melakukan penatausahaan dan pelaksanaan

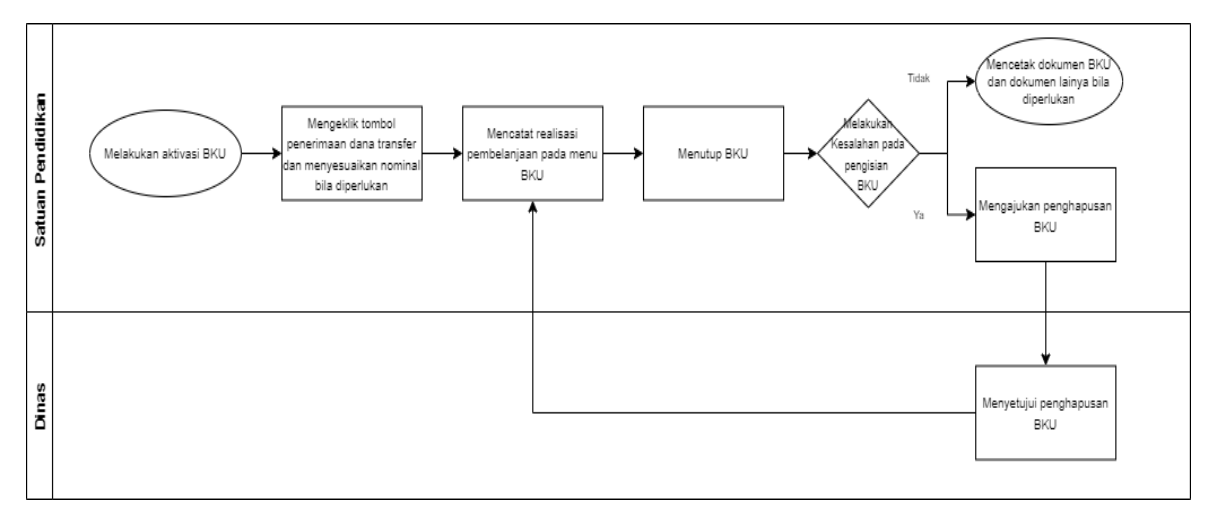

Gambar 3 Bagan alur tahapan penatausahaan dan pelaksanaan Langkah-langkah tahapan penatausahaan dan pelaksanaan sebagai berikut:

- 1. Satuan Pendidikan melakukan aktivasi Buku Kas Umum (BKU) pada awal bulan berjalan.
- 2. Satuan Pendidikan mengeklik tombol penerimaan transfer sesudah dana diterima pada rekening Satuan Pendidikan.
- 3. Satuan Pendidikan tetap dapat mengubah nominal transfer jika dana yang tertera tidak sesuai dengan penerimaan dana sebenarnya.
- 4. Satuan Pendidikan melakukan pencatatan realisasi pada menu BKU secara rutin sesuai dengan pembelanjaan yang dilakukan.
- 5. Satuan Pendidikan menutup BKU pada akhir bulan berjalan.
- 6. Apabila Satuan Pendidikan melakukan kesalahan dalam pengisian BKU, maka dapat mengajukan penghapusan BKU dengan mengeklik tombol pengajuan hapus BKU untuk mendapat persetujuan dari Dinas.
- 7. Setelah mendapatkan persetujuan dari Dinas, Satuan Pendidikan mengulang proses pengisian seperti langkah awal. Penghapusan BKU dapat mempengaruhi jadwal penyaluran dana bantuan ke Satuan Pendidikan pada setiap tahapannya.

8. Satuan Pendidikan dapat mencetak dokumen penatausahaan dan pelaporan seperti BKU ataupun buku pembantu seperti buku pembantu pajak, buku pembantu bank, buku pembantu rincian objek belanja dan buku pembantu kas tunai, secara rutin sesuai kebutuhan.

Jenis dokumen yang dihasilkan ARKAS dalam tahap penatausahaan dan pelaksanaan adalah:

- 1. Buku Kas Umum (BKU);
- 2. Buku Pembantu Kas;
- 3. Buku Pembantu Bank;
- 4. Buku Pembantu Pajak; dan
- 5. Buku Pembantu Rincian Objek Belanja.

Format umum dan rincian data masing-masing dokumen dapat dilihat format C.1, C.2, C.3, C.4, dan C.5.

## C.1 Format Buku Kas Umum (BKU)

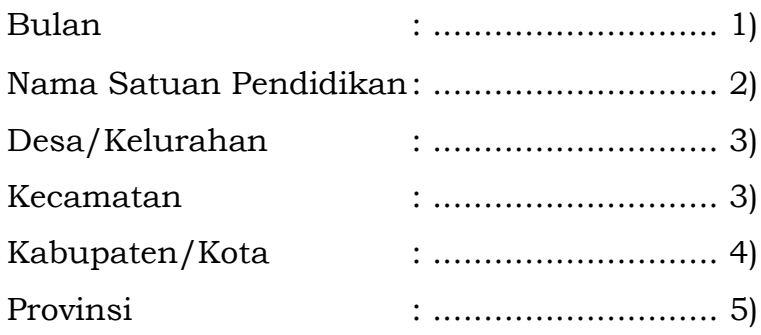

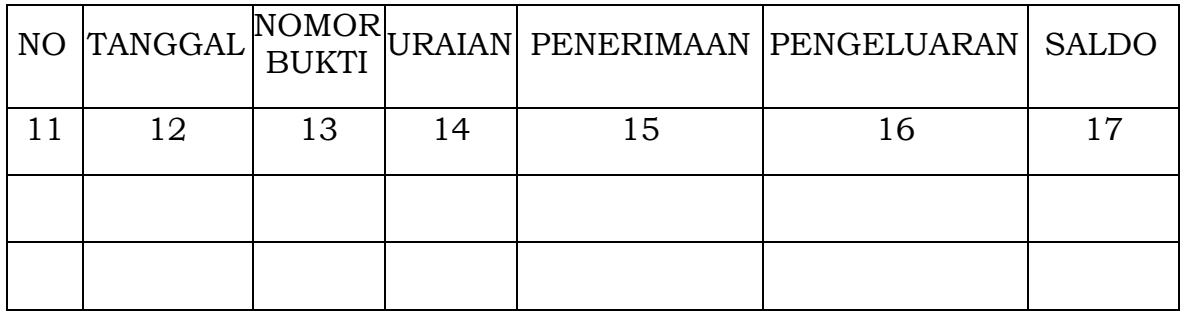

Saldo BKU Bulan ..... 1) sebesar........6)

Terdiri dari :

Saldo Tunai :........... 7)

Saldo Bank :........... 8)

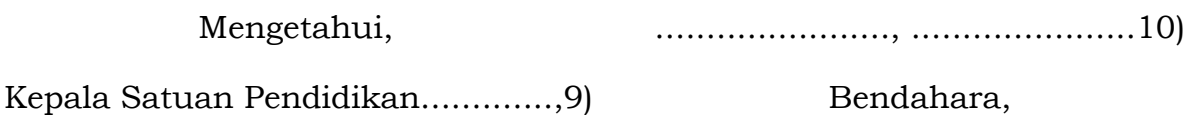

..................................... NIP. ...........................

................................... NIP. ..........................

Tata Cara Pengisian Format Buku Pembantu Kas:

- 1. diisi dengan nama bulan;
- 2. diisi dengan nama Satuan Pendidikan;
- 3. diisi dengan nama desa/kelurahan dan kecamatan;
- 4. diisi dengan nama kabupaten/kota;
- 5. diisi dengan nama provinsi;
- 6. diisi dengan jumlah saldo BKU;
- 7. diisi dengan jumlah saldo tunai di kas Bendahara;
- 8. diisi dengan jumlah saldo di rekening Satuan Pendidikan;
- 9. diisi dengan nama kepala Satuan Pendidikan;
- 10. diisi dengan tempat, tanggal, bulan dan tahun;
- 11. kolom 1, diisi dengan nomor urut;
- 12. kolom 2, diisi dengan tanggal transaksi Dana BOS;
- 13. kolom 3, diisi dengan Nomor Bukti Dokumen/Surat Pertanggungjawaban Yang Sah (Bukti SPJ);
- 14. kolom 4, diisi dengan uraian transaksi dana BOS;
- 15. kolom 5, diisi dengan jumlah rupiah Dana BOS yang diterima Bendahara;
- 16. kolom 6, diisi dengan rupiah Dana BOS yang dikeluarkan Dana BOS; dan
- 17. kolom 7, diisi dengan jumlah saldo dari saldo sebelumnya ditambah penerimaan atau pengeluaran pada saat transaksi.

## C.2 Format Buku Pembantu Kas

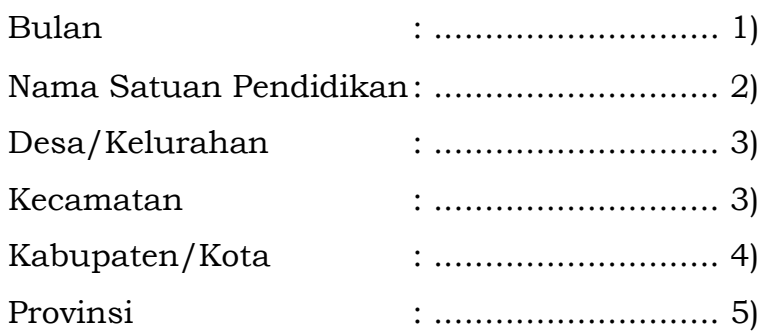

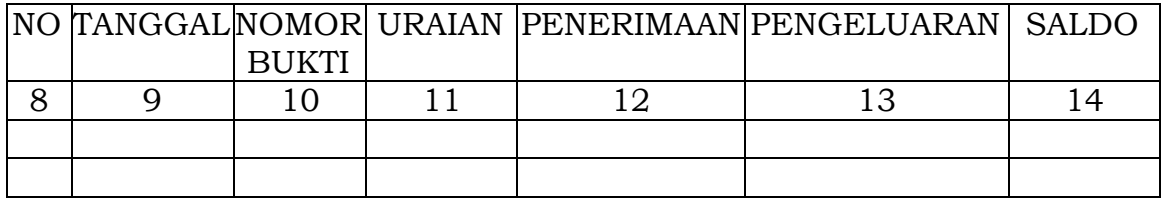

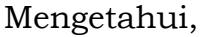

............, ..........7)

Kepala Satuan Pendidikan.............,6) Bendahara,

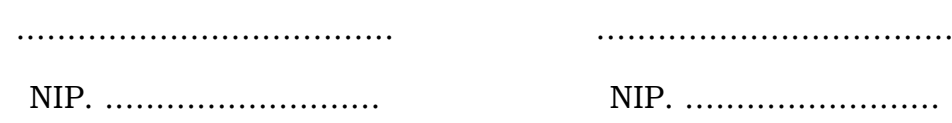

Tata Cara Pengisian Format Buku Pembantu Kas:

- 1. diisi dengan nama bulan;
- 2. diisi dengan nama Satuan Pendidikan;
- 3. diisi dengan nama desa/kelurahan dan kecamatan;
- 4. diisi dengan nama kabupaten/kota;
- 5. diisi dengan nama provinsi;
- 6. diisi dengan nama Satuan Pendidikan;
- 7. diisi dengan nama tempat, tanggal, bulan dan tahun;
- 8. kolom 1, diisi dengan nomor urut;
- 9. kolom 2, diisi dengan tanggal transaksi Dana BOS;
- 10. kolom 3, diisi dengan Nomor Bukti Dokumen/Surat Pertanggungjawaban Yang Sah (Bukti SPJ);
- 11. kolom 4, diisi dengan uraian transaksi dana BOS;
- 12. kolom 5, diisi dengan jumlah rupiah Dana BOS yang diterima bendahara;
- 13. kolom 6, diisi dengan rupiah Dana BOS yang dikeluarkan Dana BOS; dan
- 14. Kolom 7, diisi dengan jumlah saldo dari saldo sebelumnya ditambah penerimaan atau pengeluaran pada saat transaksi.

C.3 Format Buku Pembantu Bank

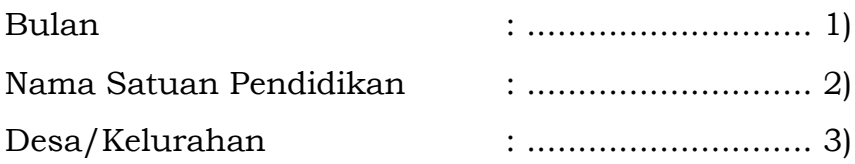

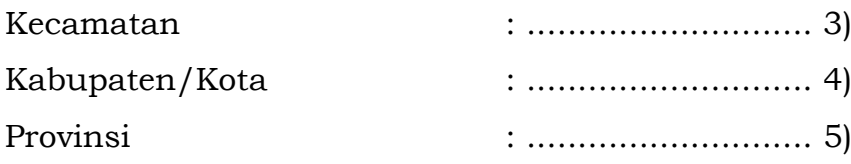

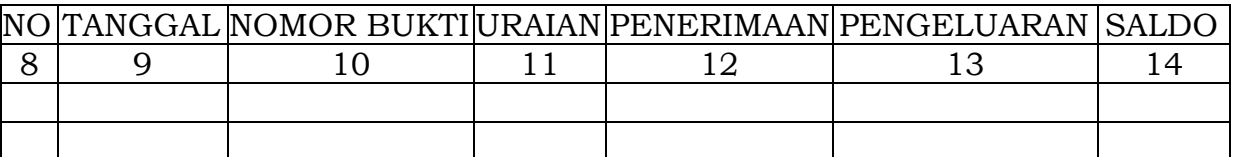

Mengetahui, Kepala Satuan Pendidikan ............., 6) ......................., ...................... 7) Bendahara,

..................................... NIP. ............................. ................................... NIP. ..........................

Tata Cara Pengisian Format Buku Pembantu Bank:

- 1. diisi dengan nama bulan;
- 2. diisi dengan nama Satuan Pendidikan;
- 3. diisi dengan nama desa/kelurahan dan kecamatan;
- 4. diisi dengan nama kabupaten/kota;
- 5. diisi dengan nama provinsi;
- 6. diisi dengan nama Satuan Pendidikan;
- 7. diisi dengan nama tempat, tanggal, bulan dan tahun;
- 8. kolom 1, diisi dengan nomor urut;
- 9. kolom 2, diisi dengan tanggal transaksi Dana BOS;
- 10. kolom 3, diisi dengan Nomor Bukti SPJ;
- 11. kolom 4, diisi dengan uraian transaksi dana BOS;
- 12. kolom 5, diisi dengan jumlah rupiah Dana BOS yang diterima bendahara;
- 13. kolom 6, diisi dengan rupiah Dana BOS yang dikeluarkan Dana BOS; dan
- 14. kolom 7, diisi dengan jumlah saldo dari saldo sebelumnya ditambah penerimaan atau pengeluaran pada saat transaksi.

C.4 Format Buku Pembantu Pajak Bulan : ............................ 1) Nama Satuan Pendidikan: ............................ 2)

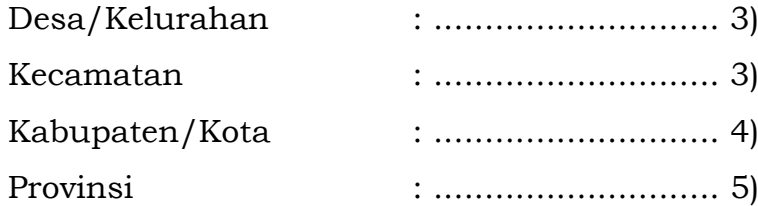

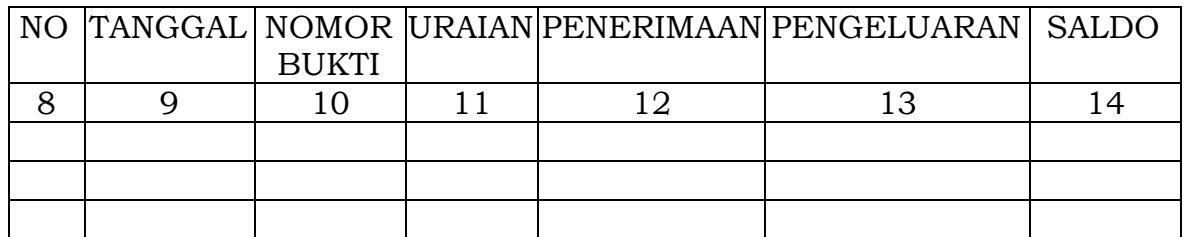

Mengetahui,

Kepala Satuan Pendidikan.............,6)

......................., ......................7) Bendahara,

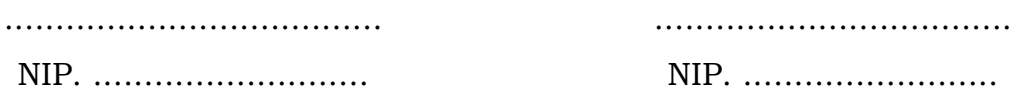

Tata Cara Pengisian Format Buku Pembantu Pajak:

- 1. diisi dengan nama bulan;
- 2. diisi dengan nama Satuan Pendidikan;
- 3. diisi dengan nama desa/kelurahan dan kecamatan;
- 4. diisi dengan nama kabupaten/kota;
- 5. diisi dengan nama provinsi;
- 6. diisi dengan nama Satuan Pendidikan;
- 7. diisi dengan nama tempat, tanggal, bulan dan tahun;
- 8. kolom 1, diisi dengan nomor urut;
- 9. kolom 2, diisi dengan tanggal transaksi Dana BOS;
- 10. kolom 3, diisi dengan Nomor Bukti Pemotongan atau Penyetoran Pajak;
- 11. kolom 4, diisi dengan uraian transaksi Dana BOS;
- 12. kolom 5, diisi dengan jumlah rupiah pemotongan pajak;
- 13. kolom 6, diisi dengan jumlah rupiah penyetoran pajak; dan
- 14. kolom 7, diisi dengan jumlah saldo dari saldo sebelumnya ditambah penerimaan atau pengeluaran pada saat transaksi.

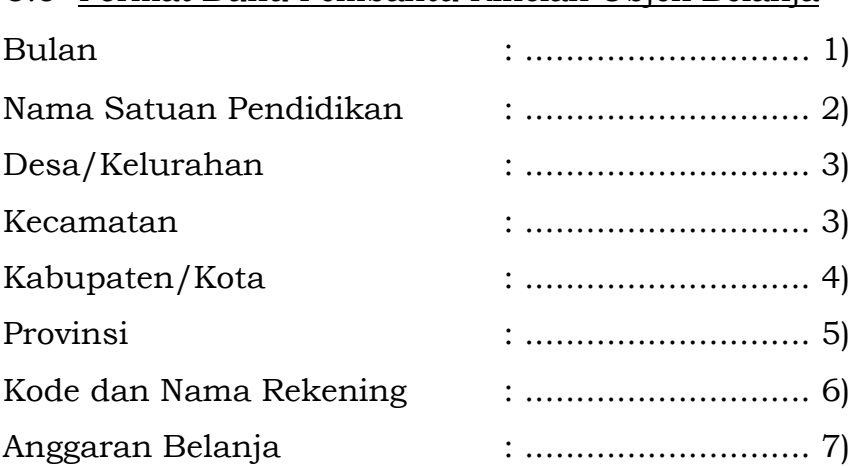

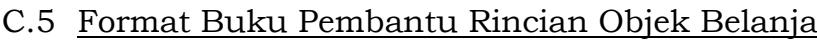

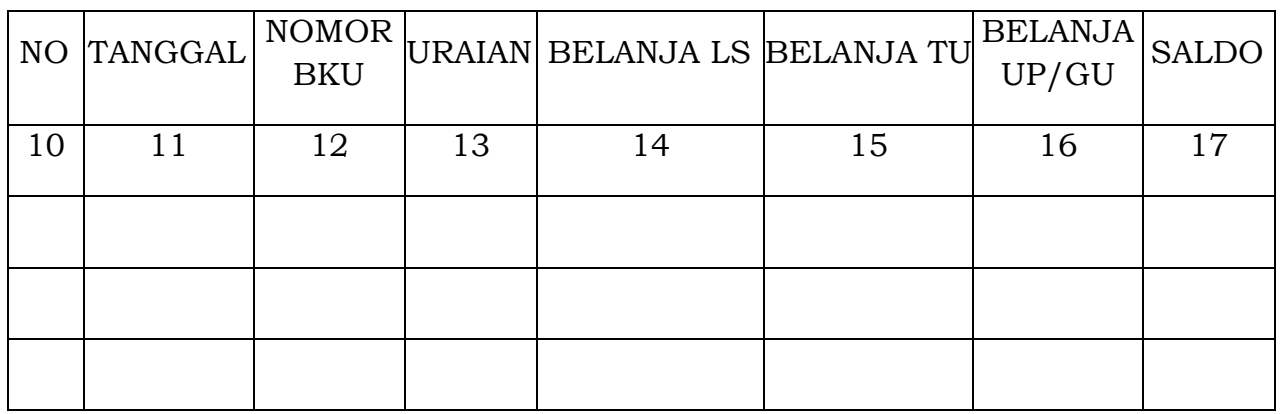

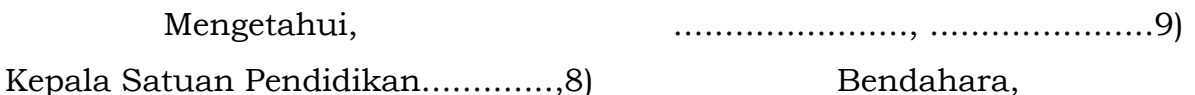

Kepala Satuan Pendidikan.............,8)

Bendahara,

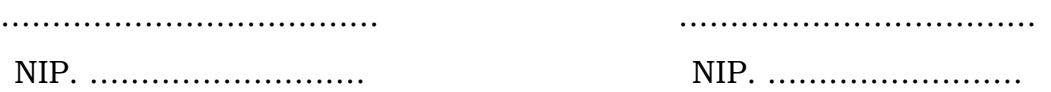

Tata Cara Pengisian Format Buku Pembantu Rincian Objek Belanja:

- 1. diisi dengan nama bulan;
- 2. diisi dengan nama Satuan Pendidikan;
- 3. diisi dengan nama desa/kelurahan dan kecamatan;
- 4. diisi dengan nama kabupaten/kota;
- 5. diisi dengan nama provinsi;
- 6. diisi dengan kode dan nama rekening;
- 7. diisi dengan jumlah anggaran belanja;
- 8. diisi dengan nama Satuan Pendidikan yang diselenggarakan oleh pemerintah daerah;
- 9. diisi dengan nama tempat, tanggal, bulan dan tahun;
- 10. kolom 1, diisi dengan nomor urut;
- 11. kolom 2, diisi dengan tanggal transaksi;
- 12. kolom 3, diisi dengan nomor BKU;
- 13. kolom 4, diisi uraian transaksi;
- 14. kolom 5, diisi dengan realisasi belanja berdasarkan nilai transaksi;
- 15. kolom 6, diisi dengan belanja TU berdasarkan nilai transaksi;
- 16. kolom 7, diisi dengan jumlah sebelumnya ditambah realisasi transaksi; dan
- 17. kolom 8, diisi dengan anggaran dikurangi jumlah.
- D. Tata cara melakukan Pergeseran RKAS dan Perubahan RKAS

Satuan Pendidikan dapat melakukan penyesuaian terhadap RKAS yang sudah dirancang pada awal tahun anggaran dengan dua cara yaitu:

- 1. Pergeseran RKAS Pergeseran RKAS adalah pergeseran yang dilakukan dalam satu akun belanja dan tidak menyebabkan perubahan APBD.
- 2. Perubahan RKAS

Perubahan RKAS adalah pergeseran yang dilakukan lintas akun belanja dan menyebabkan perubahan APBD.

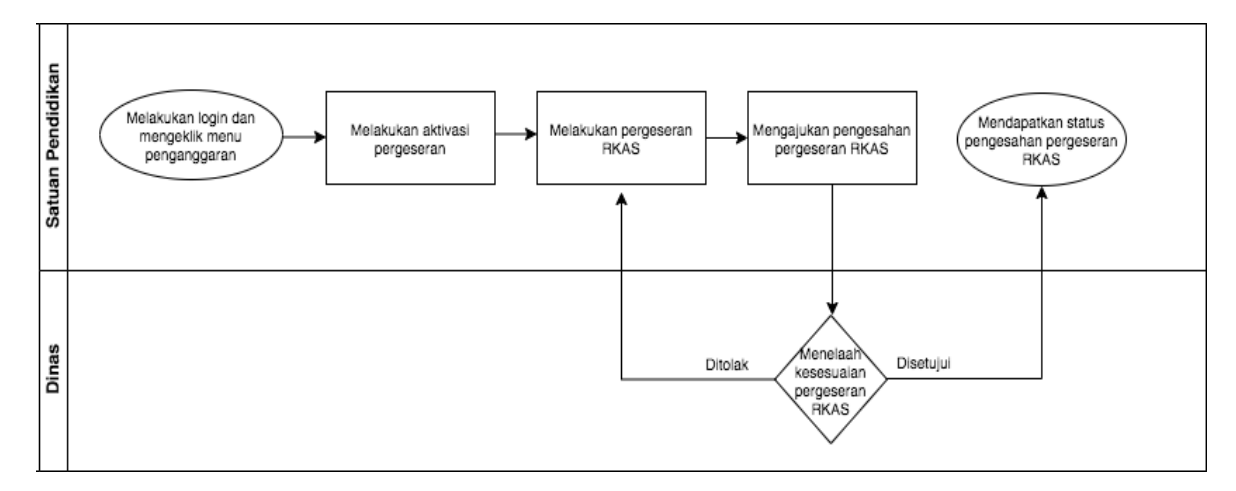

Gambar 4 Bagan alur tahapan pergeseran RKAS

Langkah-langkah Satuan Pendidikan melakukan pergeseran RKAS adalah sebagai berikut:

1. Satuan Pendidikan *login* ke ARKAS dan mengeklik menu penganggaran.

- 2. Satuan Pendidikan melakukan aktivasi pergeseran dengan mengeklik tombol pergeseran.
- 3. Satuan Pendidikan melakukan pergeseran RKAS.
- 4. Satuan Pendidikan melakukan pengajuan pengesahan pergeseran RKAS kepada Dinas.
- 5. Dinas melakukan penelaahan pergeseran RKAS yang diajukan oleh Satuan Pendidikan. Hasil penelaahan Dinas berupa pergeseran RKAS disetujui atau pergeseran RKAS ditolak.
- 6. Dalam hal pergeseran RKAS ditolak Satuan Pendidikan akan menerima status penolakan pengesahan beserta catatan-catatan mengenai hal yang harus diperbaiki. Satuan Pendidikan harus mengubah pergeseran RKAS berdasarkan catatan dari Dinas tersebut.
- 7. Dalam hal pergeseran RKAS disetujui, maka Satuan Pendidikan dapat melihat status penerimaan pengesahan pergeseran RKAS pada ARKAS.
- 8. Dokumen yang dihasilkan dalam tahap ini adalah RKAS pergeseran. Tidak ada format khusus untuk RKAS pergeseran karena tetap menginduk pada format kertas kerja RKAS, namun detail informasi yang ada di dalam kertas kerja RKAS akan berubah sesuai dengan pergeseran yang diajukan.

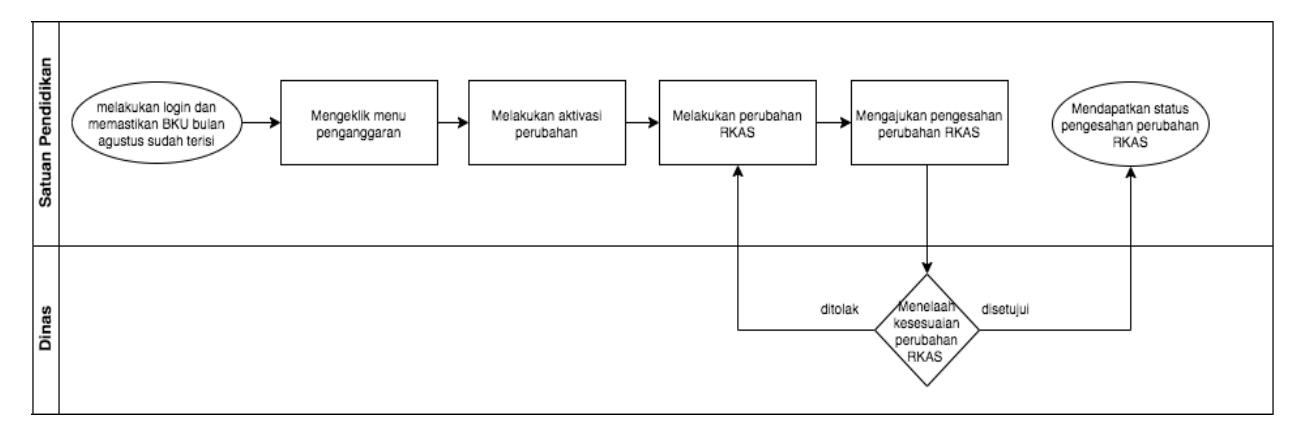

Gambar 5 Bagan alur tahapan perubahan RKAS

Langkah-langkah Satuan Pendidikan melakukan perubahan RKAS adalah sebagai berikut:

- 1. Satuan Pendidikan *login* ke ARKAS dan memastikan BKU bulan Agustus sudah selesai diisi. Jika syarat tersebut tidak terpenuhi, maka tombol aktivasi perubahan RKAS tidak aktif.
- 2. Satuan Pendidikan mengeklik menu penganggaran.
- 3. Satuan Pendidikan melakukan aktivasi perubahan dengan mengeklik tombol perubahan.
- 4. Satuan Pendidikan melakukan perubahan RKAS.
- 5. Satuan Pendidikan melakukan pengajuan pengesahan perubahan RKAS kepada Dinas.
- 6. Dinas melakukan penelaahan perubahan RKAS yang diajukan oleh Satuan Pendidikan. Hasil penelaahan Dinas berupa perubahan RKAS disetujui atau perubahan RKAS ditolak.
- 7. Dalam hal perubahan RKAS ditolak Satuan Pendidikan akan menerima status penolakan pengesahan beserta catatan-catatan mengenai hal yang harus diperbaiki. Satuan Pendidikan harus menyesuaikan perubahan RKAS berdasarkan catatan dari Dinas tersebut.
- 8. Dalam hal perubahan RKAS disetujui, maka Satuan Pendidikan dapat melihat status penerimaan pengesahan perubahan RKAS pada ARKAS.
- 9. Dokumen yang dihasilkan dalam tahap ini adalah perubahan RKAS. Tidak ada format khusus untuk perubahan RKAS karena tetap menginduk pada format kertas kerja RKAS, namun detail informasi yang ada di dalam kertas kerja RKAS akan berubah sesuai dengan perubahan yang diajukan.

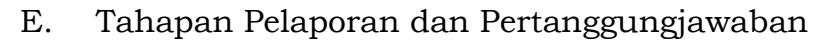

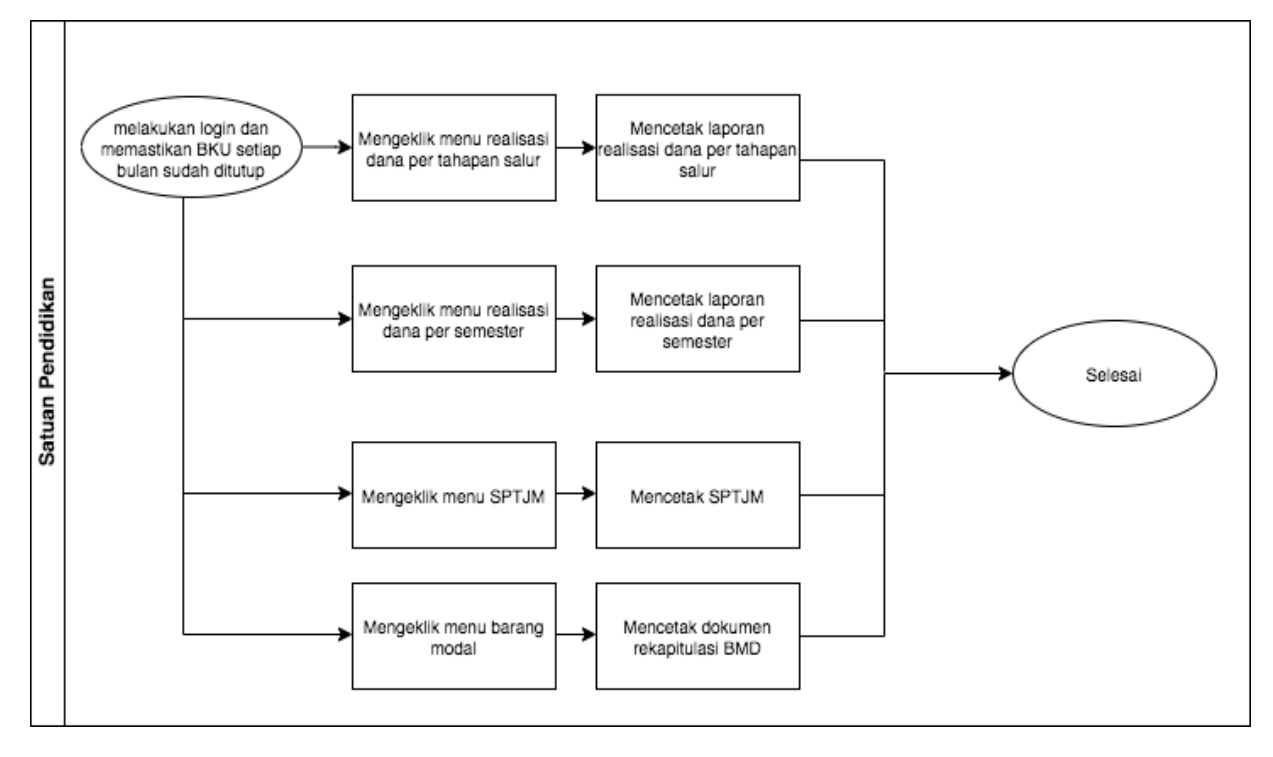

Gambar 6 Bagan alur tahapan pelaporan dan pertanggungjawaban

Langkah-langkah tahapan pelaporan dan pertanggungjawaban sebagai berikut:

- 1. Satuan Pendidikan *login* ke ARKAS dan memastikan BKU setiap bulan sudah selesai atau ditutup.
- 2. Satuan Pendidikan dapat mengeklik menu realisasi penggunaan dana per tahapan salur dan mencetak dokumen realisasi penggunaan dana per tahapan salur untuk kebutuhan pelaporan tahapan.
- 3. Satuan Pendidikan dapat mengeklik menu realisasi penggunaan dana per semester dan mencetak dokumen realisasi penggunaan dana per semester untuk kebutuhan pelaporan tiap semester. Semester 1 adalah untuk bulan Januari – bulan Juni dan Semester 2 adalah untuk bulan Juli – bulan Desember.
- 4. Satuan Pendidikan melampirkan Surat Pertanggungjawaban Mutlak dengan mengeklik menu Surat Pertanggungjawaban Mutlak (SPTJM) untuk kebutuhan pelaporan semester.
- 5. Satuan Pendidikan dapat melaporkan Rekapitulasi Barang Milik Daerah (BMD) dan mencetak dokumen rekapitulasi BMD dengan mengeklik menu barang modal.

Jenis dokumen yang dihasilkan ARKAS dalam tahap pelaporan dan pertanggungjawaban adalah:

- 1. Rekapitulasi Pembelanjaan/Penggunaan Dana BOS setiap tahap penyaluran;
- 2. Laporan Realisasi Penerimaan dan Belanja Dana BOS setiap semester;
- 3. Surat Pertanggungjawaban Mutlak (SPTJM) BOS Reguler dan BOS Kinerja; dan
- 4. Rekapitulasi Pembelian Barang Milik Daerah Satuan Pendidikan yang diselenggarakan oleh pemerintah daerah.

Format umum dan rincian data masing-masing laporan dapat dilihat format E.1, E.2, E.3, dan E.4.

E.1 Format Rekapitulasi Pembelanjaan/Penggunaan Dana BOS setiap Tahap Penyaluran

Tahap.............. 1) Tahun…………. 2) Nama Satuan Pendidikan: ............................ 3)

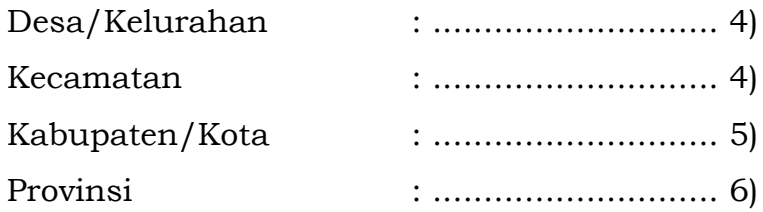

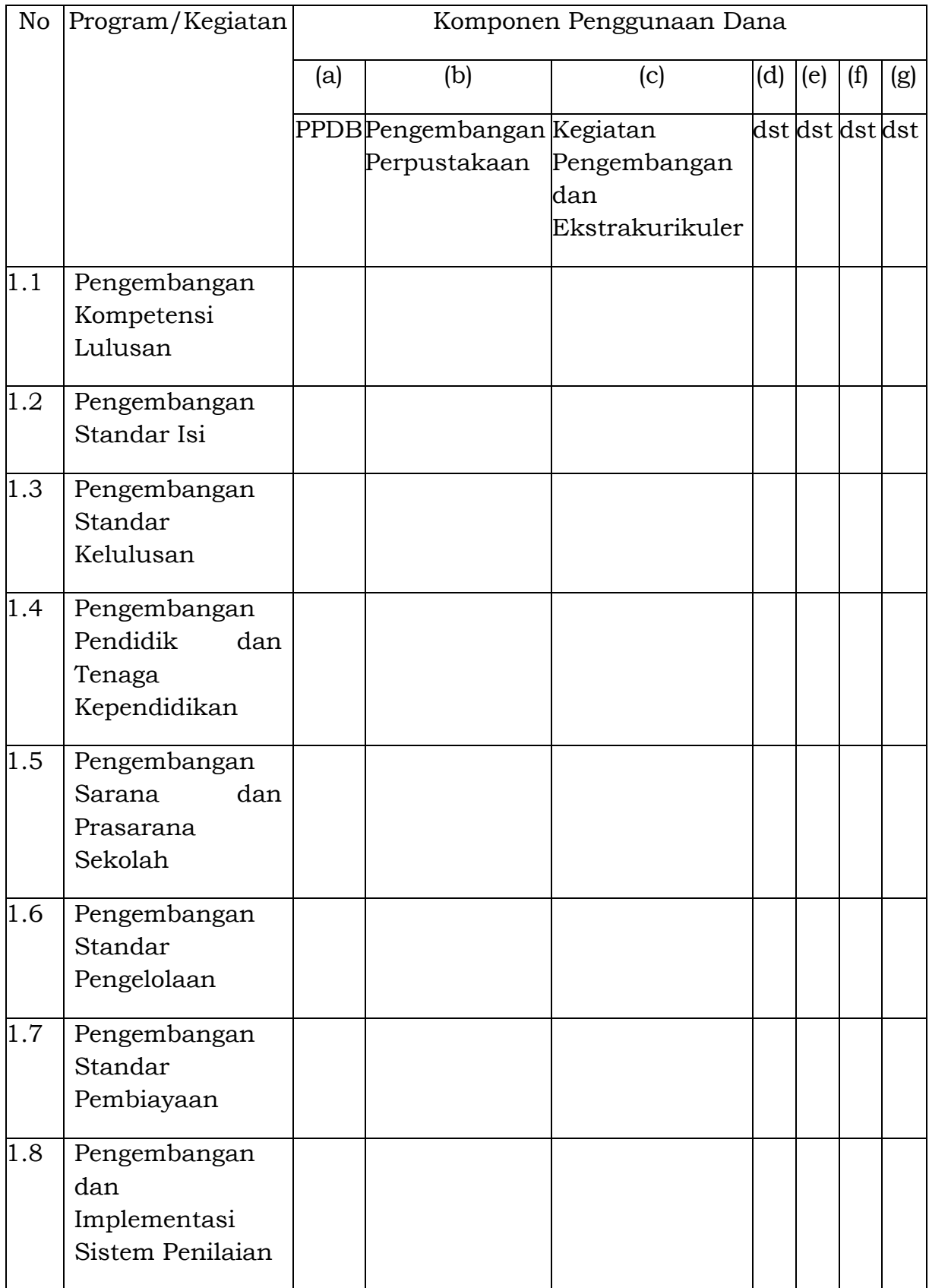

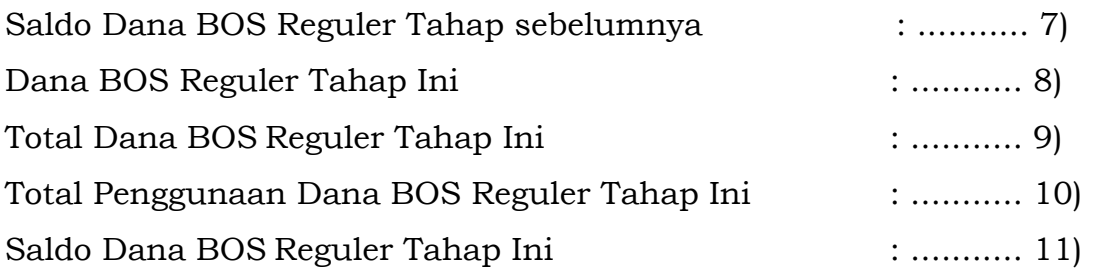

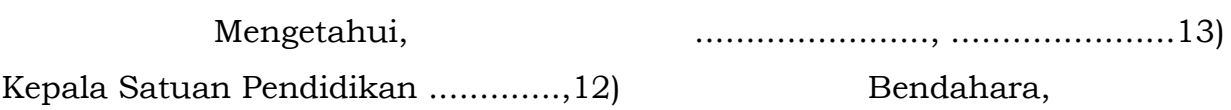

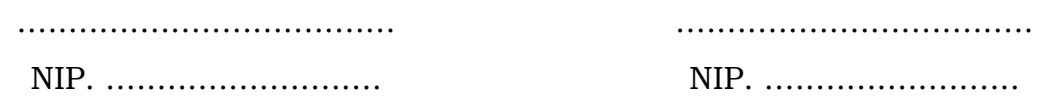

Tata Cara Pengisian Laporan Realisasi Penggunaan Dana BOS setiap tahapan:

- 1. diisi dengan tahapan berkenaan;
- 2. diisi dengan tahun berkenaan;
- 3. diisi dengan nama Satuan Pendidikan;
- 4. diisi dengan nama desa/kelurahan dan kecamatan;
- 5. diisi dengan nama kabupaten/kota;
- 6. diisi dengan nama provinsi;
- 7. diisi dengan jumlah Saldo Dana BOS Tahap sebelumnya;
- 8. diisi dengan jumlah Dana BOS Tahap berkenaan;
- 9. diisi dengan jumlah Total Dana BOS Tahap berkenaan;
- 10. diisi dengan jumlah Total Penggunaan Dana BOS Tahap berkenaan;
- 11. diisi dengan jumlah Saldo Dana BOS Tahap berkenaan;
- 12. diisi dengan nama Satuan Pendidikan yang diselenggarakan oleh pemerintah daerah; dan
- 13. diisi dengan nama tempat, tanggal, bulan dan tahun.

## E.2. Format Laporan Realisasi Penerimaan dan Belanja Dana BOS setiap semester

Bersama ini kami laporkan realisasi atas penggunaan Dana BOS untuk semester ..........1) tahun .......2) sebagai berikut:

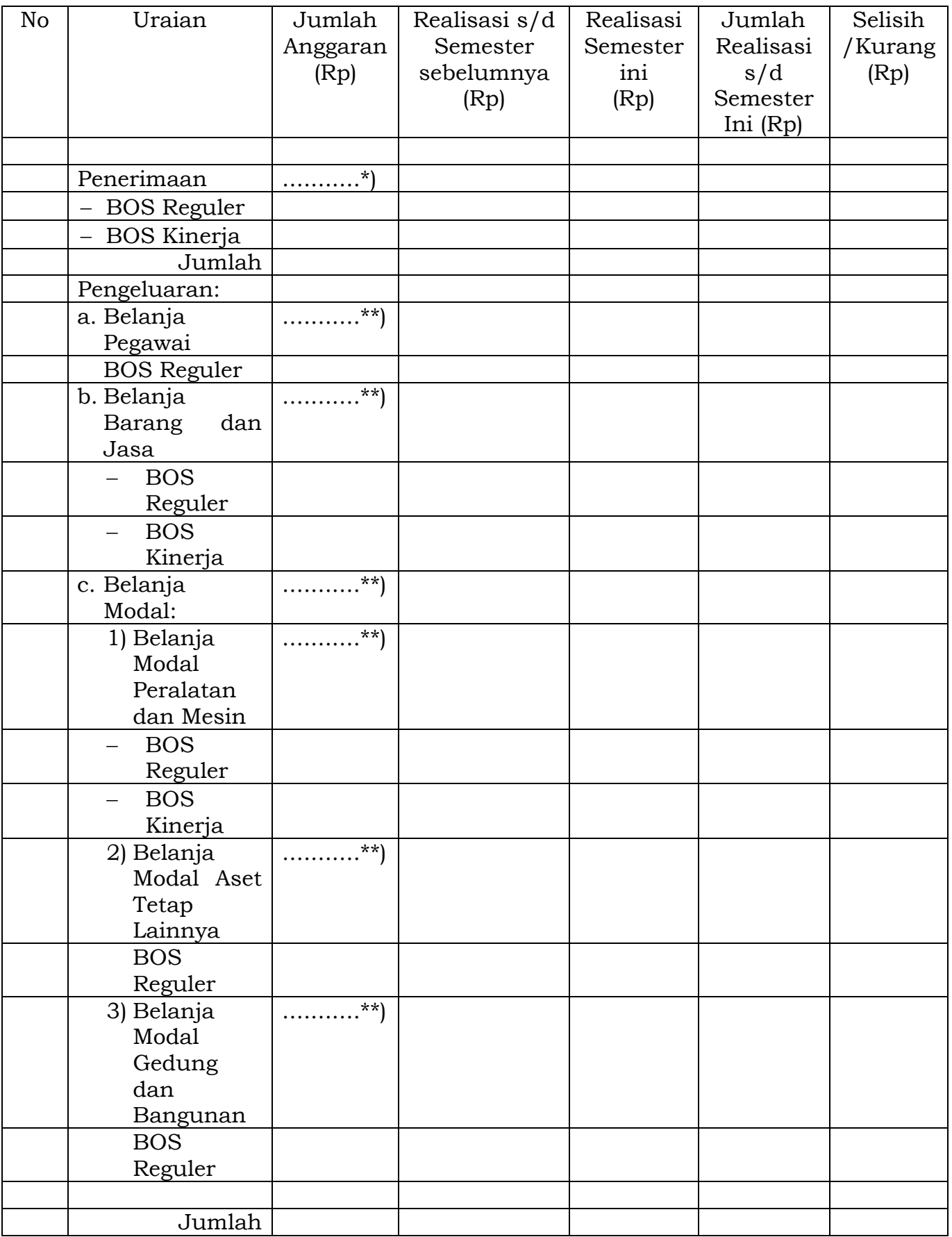

Laporan realisasi yang disampaikan telah sesuai dengan sasaran penggunaan yang ditetapkan dengan peraturan perundang-undangan dan telah didukung oleh kelengkapan dokumen yang sah sesuai ketentuan yang berlaku dan bertanggung jawab atas kebenarannya.

Demikian laporan realisasi ini dibuat untuk digunakan sebagaimana mestinya.

............., tanggal .............3)

Kepala Satuan Pendidikan....... 4)

.................................. NIP. ...................

Tata Cara Pengisian Format Laporan Realisasi Penerimaan dan Belanja Dana BOS:

- 1. diisi dengan semester berkenaan;
- 2. diisi dengan tahun anggaran berkenaan;
- 3. diisi dengan nama tempat, tanggal, bulan dan tahun; dan
- 4. diisi dengan nama Satuan Pendidikan;
	- \*) diisi berdasarkan alokasi Dana BOS dan Sisa Dana BOS yang ada di rekening bendahara yang menjadi SiLPA;
	- \*\*) diisi berdasarkan alokasi belanja yang tercantum dalam RKAS.

#### E.3. Format Surat Pertanggungjawaban Mutlak (SPTJM) BOS Reguler

Nomor: ........................(1)

- 1. Nama Satuan Pendidikan 2. Kode Satuan Pendidikan 3. Nomor/tanggal DPA-SKPD ....................... (2) ....................... (3) ....................... (4)
- 4. Kegiatan Dana BOS Reguler ....................... (5)

Saya yang bertanda tangan dibawah ini menyatakan bahwa bertanggung jawab secara formal dan material atas kebenaran realisasi penerimaan dan pengeluaran Dana BOS Reguler serta kebenaran perhitungan dan setoran pajak yang telah dipungut atas penggunaan Dana BOS Reguler pada semester .........(6) tahun anggaran ....(7) dengan rincian sebagai berikut:

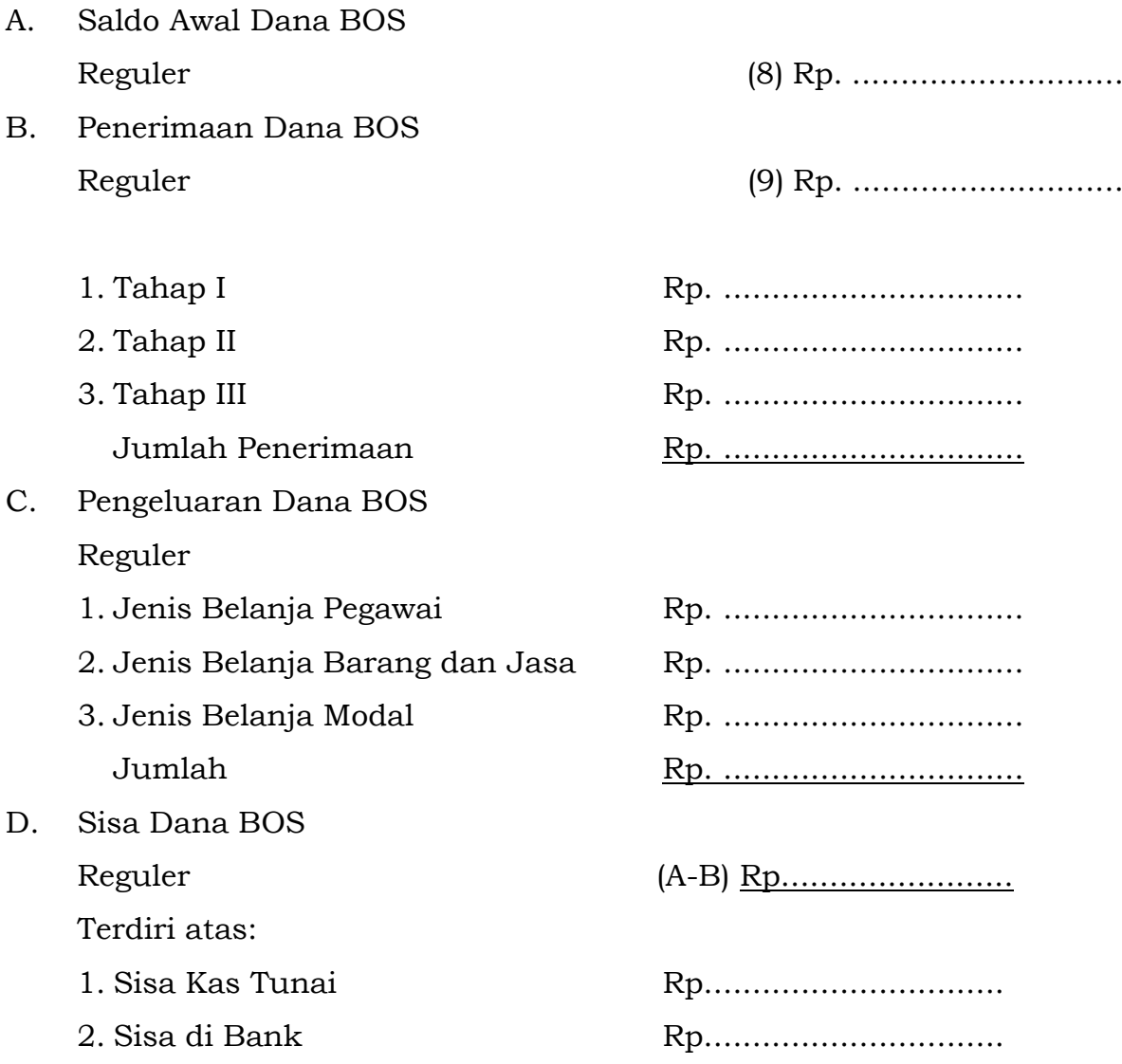

Bukti-bukti atas belanja tersebut pada huruf B disimpan pada Satuan Pendidikan...... untuk kelengkapan Administrasi dan keperluan pemeriksaan sesuai peraturan perundang-undangan. Apabila bukti-bukti tersebut tidak benar yang mengakibatkan kerugian daerah, saya bertanggungjawab sepenuhnya atas kerugian daerah dimaksud sesuai kewenangan saya berdasarkan ketentuan peraturan perundang-undangan.

Demikian surat pernyataan ini dibuat dengan sebenarnya.

........................(10)

Kepala Satuan Pendidikan.................

…………………………… NIP....................... (11) Tata Cara Pengisian Surat Pernyataan Tanggung Jawab Mutlak:

- 1. diisi dengan nomor SPTJM Satuan Pendidikan;
- 2. diisi nama Satuan Pendidikan;
- 3. diisi kode Satuan Pendidikan;
- 4. diisi Nomor dan tanggal DPA-SKPD yang bersangkutan;
- 5. diisi kode kegiatan Dana BOS Reguler;
- 6. diisi dengan semester berkenaan;
- 7. diisi dengan tahun anggaran berkenaan;
- 8. diisi dengan saldoawal Dana BOS Reguler;
- 9. diisi penerimaan Dana BOS Reguler per tahap;
- 10. diisi tempat dan tanggal diterbitkannya SPTJM; dan
- 11. diisi Nama dan NIP Kepala Satuan Pendidikan.

## E.4. Format Surat Pertanggungjawaban Mutlak (SPTJM) BOS Kinerja

Nomor: ........................(1)

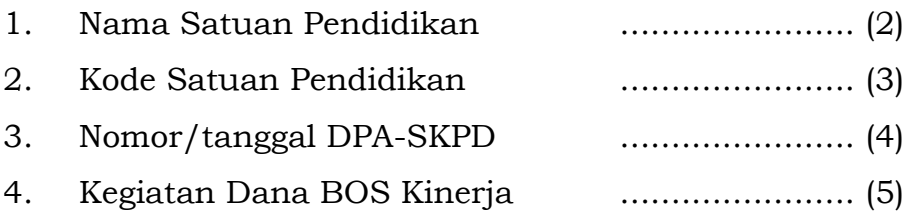

Saya yang bertanda tangan dibawah ini menyatakan bahwa bertanggung jawab secara formal dan material atas kebenaran realisasi penerimaan dan pengeluaran Dana BOS Kinerja serta kebenaran perhitungan dan setoran pajak yang telah dipungut atas penggunaan Dana BOS Kinerja pada semester .........(6) tahun anggaran ....(7) dengan rincian sebagai berikut:

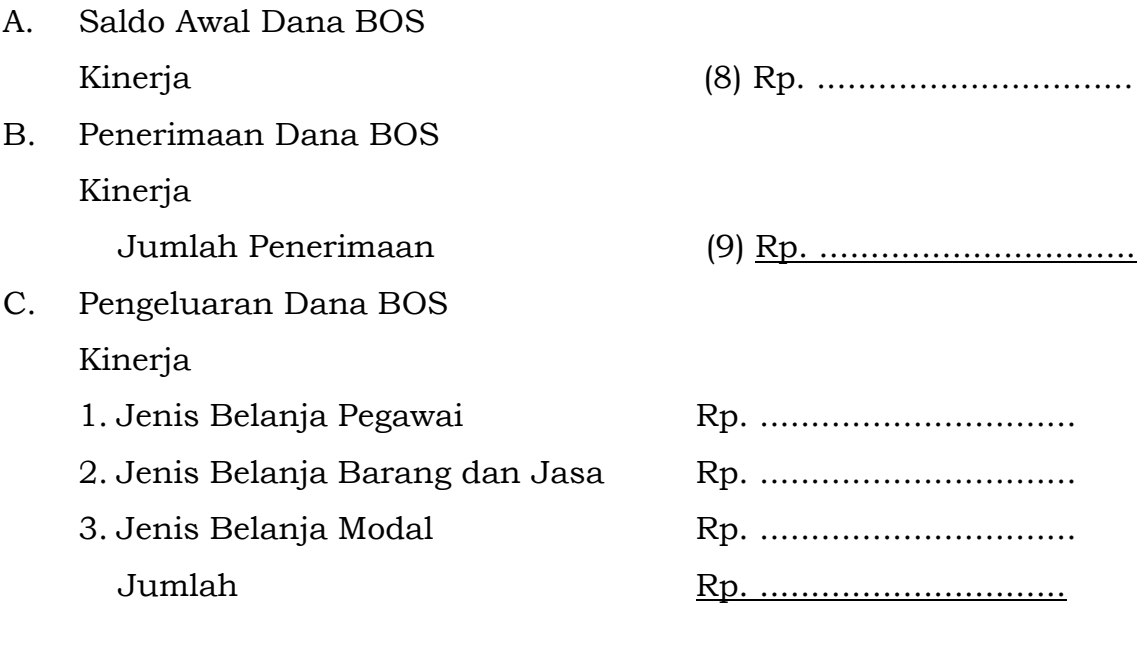

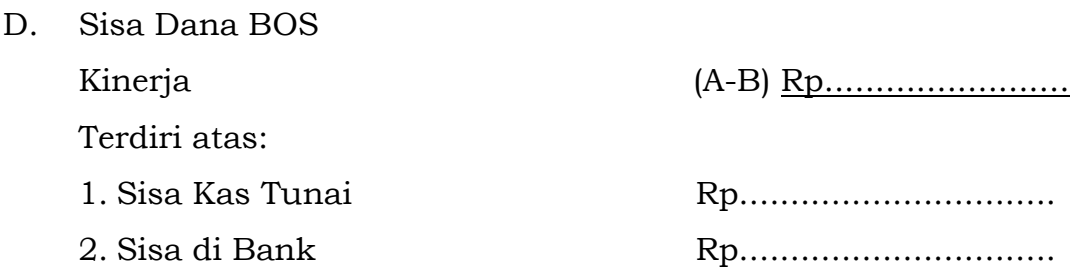

Bukti-bukti atas belanja tersebut pada huruf B disimpan pada Satuan Pendidikan...... untuk kelengkapan Administrasi dan keperluan pemeriksaan sesuai peraturan perundang-undangan. Apabila bukti-bukti tersebut tidak benar yang mengakibatkan kerugian daerah, saya bertanggung jawab sepenuhnya atas kerugian daerah dimaksud sesuai kewenangan saya berdasarkan ketentuan peraturan perundang-undangan.

Demikian surat pernyataan ini dibuat dengan sebenarnya.

........................(10) Kepala Satuan Pendidikan.................

> …………………………… NIP....................... (11)

Tata Cara Pengisian Surat Pernyataan Tanggung Jawab Mutlak:

- 1. diisi dengan nomor SPTJM Satuan Pendidikan;
- 2. diisi nama Satuan Pendidikan;
- 3. diisi kode Satuan Pendidikan;
- 4. diisi Nomor dan tanggal DPA-SKPD yang bersangkutan;
- 5. diisi kode kegiatan Dana BOS Kinerja;
- 6. diisi dengan semester berkenaan;
- 7. diisi dengan tahun anggaran berkenaan;
- 8. diisi dengan saldo awal Dana BOS Kinerja;
- 9. diisi penerimaan Dana BOS Kinerja per tahap;
- 10. diisi tempat dan tanggal diterbitkannya SPTJM; dan
- 11. diisi Nama dan NIP Kepala Satuan Pendidikan.

E.5 Format Rekapitulasi Pembelian Barang Milik Daerah Satuan Pendidikan yang diselenggarakan oleh pemerintah daerah

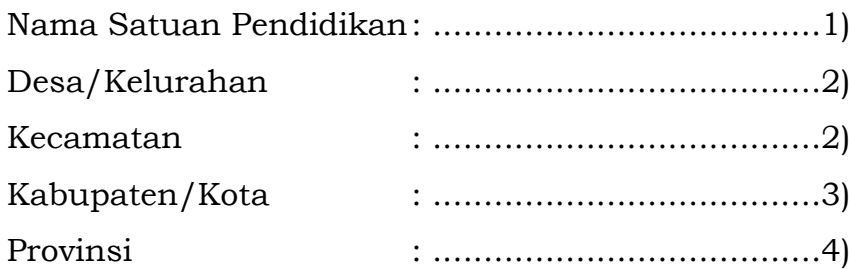

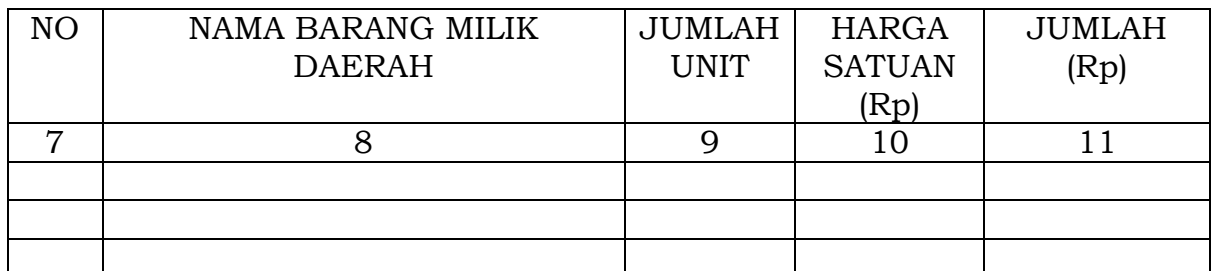

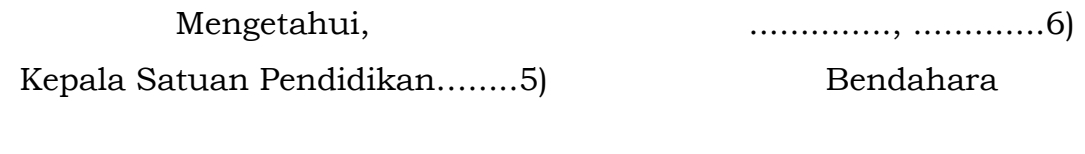

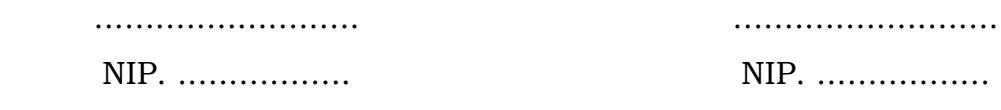

Tata Cara Pengisian Format Pembelian Barang/Aset:

- 1. diisi dengan nama Satuan Pendidikan;
- 2. diisi dengan nama desa/kelurahan dan kecamatan;
- 3. diisi dengan nama kabupaten/kota;
- 4. diisi dengan nama provinsi
- 5. diisi dengan nama Satuan Pendidikan yang diselenggarakan oleh pemerintah daerah;
- 6. diisi dengan tempat, tanggal, bulan dan tahun;
- 7. kolom 1, diisi dengan nomor urut;
- 8. kolom 2, diisi dengan nama barang milik daerah;
- 9. kolom 3, diisi dengan jumlah unit;
- 10. kolom 4, diisi dengan harga satuan; dan
- 11. kolom 5, diisi dengan jumlah.
- F. Pengelolaan ARKAS oleh Kementerian
	- 1. Pusat bantuan dan pertanyaan seputar pengelolaan ARKAS dapat menghubungi Tim Pusat Bantuan ARKAS/MARKAS yang diselenggarakan oleh Kementerian.
		- a. Untuk mengetahui detail tata cara pengoperasian ARKAS dapat mengakses tautan:<https://rkas.kemdikbud.go.id/download> dan mengeklik menu pedoman dan informasi.
		- b. Untuk pertanyaan atau bantuan seputar pengelolaan dan penggunaan aplikasi tersebut dapat dilakukan dengan mengisi formular pada tautan: [https://aplikasirkas.zendesk.com/hc/en](https://aplikasirkas.zendesk.com/hc/en-us/requests/new)[us/requests/new.](https://aplikasirkas.zendesk.com/hc/en-us/requests/new)
	- 2. Kumpulan pertanyaan umum terkait proses pengelolaan dan penggunaan aplikasi ARKAS/MARKAS yang dapat diakses melalui [https://rkas.kemdikbud.go.id/faq.](https://rkas.kemdikbud.go.id/faq)
	- 3. Untuk pertanyaan serta forum tanya jawab seputar pengelolaan dana BOS, Satuan Pendidikan dapat mengunjungi [https://tanyabos.kemdikbud.go.id/.](https://tanyabos.kemdikbud.go.id/)

SEKRETARIS JENDERAL KEMENTERIAN PENDIDIKAN, KEBUDAYAAN, RISET, DAN TEKNOLOGI,

ttd.

## SUHARTI

Salinan sesuai dengan aslinya. Kepala Biro Hukum Kementerian Pendidikan, Kebudayaan, Riset, dan Teknologi,

ttd.

Dian Wahyuni NIP 196210221988032001